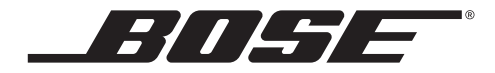

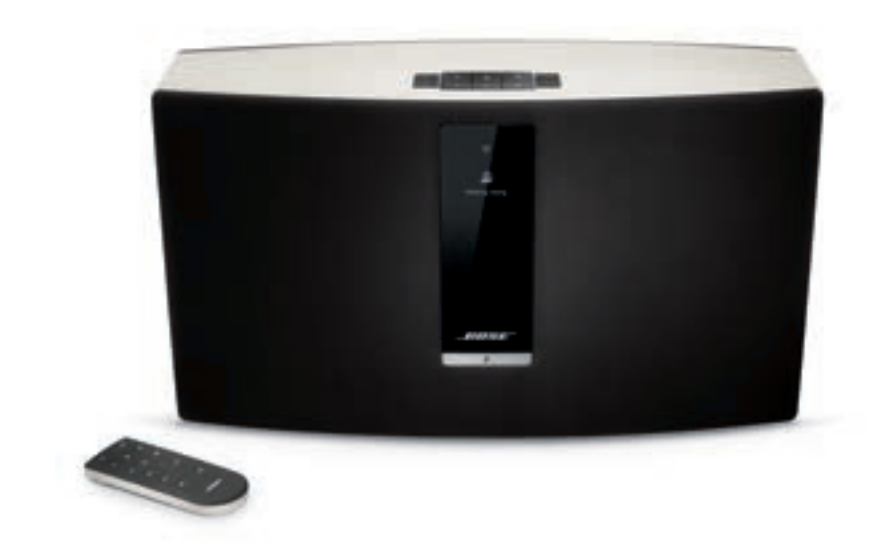

# SoundTouch™ 30/20 Wi-Fi® -Musiksysteme

Bedienungsanleitung

## Sicherheit

Bitte nehmen Sie sich die Zeit, diese wichtigen Sicherheitshinweise sorgfältig durchzulesen und zu befolgen. Die Anleitung unterstützt Sie beim Einrichten und ordnungsgemäßen Betrieb des Systems und seiner modernen Funktionen. Bewahren Sie diese Bedienungsanleitung zum späteren Nachschlagen auf.

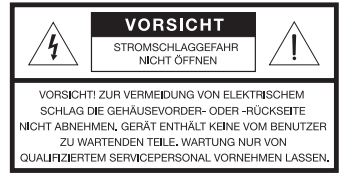

Das Blitzsymbol mit Pfeilspitze in einem gleichseitigen Dreieck weist den Benutzer auf nicht isolierte, gefährliche elektrische Spannung innerhalb des Systemgehäuses hin. Es besteht die Gefahr von Stromschlägen!

Das Ausrufezeichen innerhalb des gleichseitigen Dreiecks macht den Benutzer auf wichtige Bedienungsund Wartungsanweisungen in der Bedienungsanleitung aufmerksam.

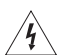

#### **WARNUNG:**

- Um Brände und Stromschläge zu vermeiden, darf dieses Gerät weder Regen noch Feuchtigkeit ausgesetzt werden.
- • Schützen Sie das Gerät vor tropfenden oder spritzenden Flüssigkeiten, und stellen Sie keine mit Flüssigkeiten gefüllten Gefäße (z. B. Vasen) auf das Gerät oder in die Nähe des Geräts. Wie bei allen elektronischen Geräten dürfen niemals Flüssigkeiten ins Innere des Produkts gelangen. Dadurch kann es zu Fehlfunktionen und/oder Bränden kommen.

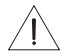

#### **WARNUNG:**

- Bewahren Sie neue und verbrauchte Batterien außerhalb der Reichweite von Kindern auf. Die Batterie darf nicht verschluckt werden. Es besteht die Gefahr von Verätzungen. Die mit diesem Produkt mitgelieferte Fernbedienungsbatterie enthält eine Knopfzellenbatterie. Wenn eine Knopfzellenbatterie verschluckt wird, kann dies in nur 2 Stunden zu schweren inneren Verätzungen und zum Tod führen. Verwenden Sie das Produkt nicht, wenn das Batteriefach nicht richtig schließt. Wenn Sie vermuten, dass die Batterie verschluckt oder auf andere Weise in den Körper gelangt ist, sollten Sie umgehend einen Arzt aufsuchen. Sie kann explodieren oder ein Feuer oder Verätzungen verursachen, wenn sie nicht richtig ausgetauscht oder falsch behandelt wird. Versuchen Sie nicht, die Batterie wiederaufzuladen, auseinander zu nehmen, auf eine Temperatur von über 100° C zu erhitzen oder zu verbrennen. Verwenden Sie nur zugelassene (z.B. UL) 3-Volt-Lithium-Batterien CR2032 oder DL2032. Entsorgen Sie verbrauchte Batterien sofort.
- • Stellen Sie keine brennenden Kerzen oder ähnliches auf das Gerät oder in die Nähe des Geräts.

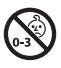

**WARNUNG:** Enthält kleine Teile, die verschluckt werden können und eine Erstickungsgefahr darstellen. Nicht geeignet für Kinder unter drei Jahren.

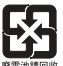

**Leere Batterien müssen getrennt entsorgt werden und** gehören nicht in den Hausmüll. Nicht verbrennen.

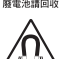

Das Produkt enthält magnetische Materialien. Bitte wenden Sie sich an Ihren Arzt, wenn Sie wissen möchten, ob dies den Betrieb Ihres implantierten medizinischen Geräts beeinflussen kann.

#### **ACHTUNG:**

Nehmen Sie keine Veränderungen am System oder am Zubehör vor. Nicht autorisierte Veränderungen können die Sicherheit, die Erfüllung von Richtlinien und die Systemleistung beeinträchtigen.

#### **HINWEISE:**

- • Falls Sie den Netzstecker oder eine Mehrfachsteckdose verwenden, um das Gerät von der Stromversorgung zu trennen, sollten Sie sicherstellen, dass Sie jederzeit auf den Stecker zugreifen können.
- • Dieses Produkt ist nicht zum Einsatz im Freien geeignet. Verwenden Sie es nur innerhalb von Gebäuden und nicht in Campingfahrzeugen, auf Booten o. ä.
- Das Produktschild befindet sich entweder hinten oder unten am System.
- • Betreiben Sie dieses Produkt in einem Temperaturbereich von -20 °C und 45 °C.

Die Bose Corporation erklärt hiermit, dass dieses Produkt die wesentlichen Anforderungen und andere relevante Bestimmungen der Richtlinie 1999/5/CE und weitere geltende EU-Richtlinien erfüllt. Die vollständige Konformitätserklärung ist einsehbar unter www.Bose.com/compliance.

#### **Wichtige Sicherheitshinweise**

- 1. Lesen Sie die folgenden Anweisungen.
- 2. Bewahren Sie die Anweisungen auf.
- 3. Beachten Sie alle Warn- und Sicherheitshinweise.
- 4. Befolgen Sie alle Anweisungen.
- 5. Verwenden Sie dieses Gerät nicht in der Nähe von Wasser oder Feuchtigkeit.
- 6. Reinigen Sie das Gerät nur mit einem sauberen, trockenen Tuch.
- 7. Achten Sie darauf, dass die Lüftungsöffnungen nicht blockiert sind. Stellen Sie das Gerät nur in Übereinstimmung mit den Herstelleranweisungen auf.
- 8. Stellen Sie das Gerät nicht in der Nähe von Wärmequellen auf, wie Heizkörper, Wärmespeicher, Öfen oder andere Geräten (auch Verstärker), die Wärme erzeugen.
- 9. Verlegen Sie das Netzkabel so, dass es keine Stolpergefahr darstellt und nicht beschädigt werden kann insbesondere im Bereich von Steckern und Steckdosen und dort, wo das Netzkabel aus dem Gerät herausgeführt wird.
- 10. Verwenden Sie nur Zubehör-/Anbauteile, die vom Hersteller zugelassen sind.
- 11. Ziehen Sie das Netzkabel bei Gewitter oder bei längerer Nichtbenutzung des Gerätes aus der Steckdose.
- 12. Wenden Sie sich bei allen Reparatur- und Wartungsarbeiten nur an qualifiziertes Kundendienstpersonal. Wartungsarbeiten sind in folgenden Fällen nötig: bei jeglichen Beschädigungen wie z. B. des Netzkabels oder Netzsteckers, wenn Flüssigkeiten oder Gegenstände in das Gehäuse gelangt sind, das Gerät Regen oder Feuchtigkeit ausgesetzt wurde, fallen gelassen wurde oder nicht ordnungsgemäß funktioniert.

Dieses Gerät wurde getestet und erfüllt die Grenzwerte für digitale Geräte der Klasse B gemäß Abschnitt 15 der FCC-Vorschriften. Diese Grenzwerte wurden festgelegt, um einen angemessenen Schutz gegen elektromagnetische Störungen bei einer Installation in Wohngebieten zu gewährleisten. Dieses Gerät erzeugt und verwendet Hochfrequenzstrahlung und kann sie auch aussenden. Daher verursacht das Gerät bei nicht ordnungsgemäßer Installation und Benutzung möglicherweise Störungen des Funkverkehrs. Es wird jedoch keine Garantie dafür gegeben, dass bei einer bestimmten Installation keine Störstrahlungen auftreten. Sollte dieses Gerät den Radio- oder Fernsehempfang stören (Sie können dies überprüfen, indem Sie das Gerät aus- und wiedereinschalten), so ist der Benutzer dazu angehalten, die Störungen durch eine der folgenden Maßnahmen zu beheben:

- Neuausrichtung der Antenne.
- • Vergrößern Sie den Abstand zwischen dem Gerät und einem Radio- oder Fernsehempfänger.
- • Schließen Sie das Gerät an eine Steckdose an, die nicht mit dem Stromkreis des Radio- bzw. Fernsehempfängers verbunden ist.
- • Wenden Sie sich an einen Händler oder einen erfahrenen Radio-/Fernsehtechniker.

#### **CAN ICES-3 (B) /NMB-3 (B)**

#### **FCC-WARNUNG**

Veränderungen am Gerät, die nicht durch die Bose Corporation autorisiert wurden, können zur Folge haben, dass die Betriebserlaubnis für das Gerät erlischt.

#### **In den USA und Kanada**

Dieses Gerät erfüllt die Bestimmungen in Teil 15 der FCC-Vorschriften und die lizenzfreien Standards von Industry Canada. Der Betrieb unterliegt den beiden folgenden Bedingungen: (1)Dieses Gerät darf keine Störungen verursachen und (2) dieses Gerät muss jegliche Störungen dulden, einschließlich Störungen, die zu einem unerwünschten Betrieb führen.

Dieses Gerät erfüllt die Strahlungsexpositionsgrenzwerte der FCC und von Industry Canada für eine unkontrollierte Umgebung. Dieses Gerät sollte mit einem Mindestabstand von 20 cm zwischen dem Radiator und Ihrem Körper aufgestellt und betrieben werden.

Dieses Gerät erfüllt die lizenzfreien Standards von Industry Canada.

## Sicherheit

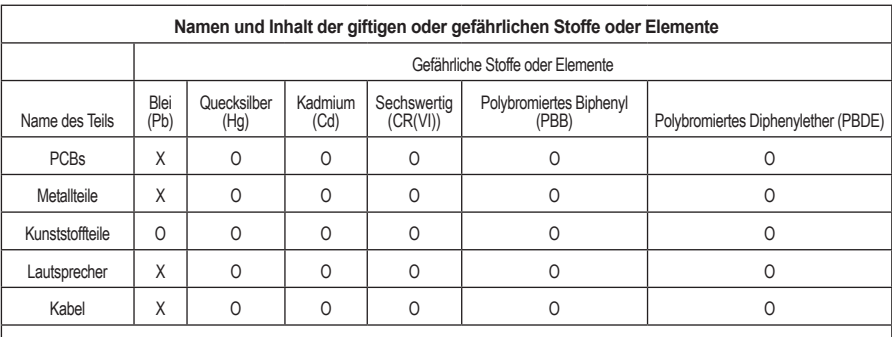

0: Gibt an, dass dieser giftige oder gefährliche Stoff, der in allen homogenen Materialien für dieses Teil enthalten ist, unter den Grenzwerten gemäß SJ/T 11363-2006 liegt.

X: Gibt an, dass dieser giftige oder gefährliche Stoff, der in mindestens einem der homogenen Materialien enthalten ist, die für dieses Teil verwendet wurden, über den Grenzwerten gemäß SJ/T 11363-2006 liegt.

#### **Bitte füllen Sie Folgendes aus und bewahren Sie es für Ihre Unterlagen auf.**

Die Serien- und Modellnummer finden Sie an der Rück- oder Unterseite des Systems.

Seriennummer:

Modellnummer:

Kaufdatum:

Bewahren Sie Ihre Quittung an einem sicheren Ort auf.

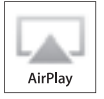

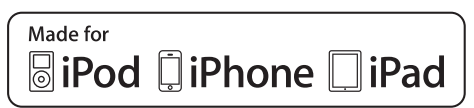

AirPlay funktioniert mit iPhone, iPad und iPod touch mit iOS 4.3.3 oder höher, Mac mit OS X Mountain Lion und Mac and PC mit iTunes 10.2.2 oder höher.

SoundTouch und das Design des Hinweises auf die Drahtlosfunktion sind Marken der Bose Corporation in den USA und anderen Ländern.

AirPlay, Bonjour, iPad, iPhone, iPod touch, iTunes, Mac und OS X sind Marken von Apple Inc., die in den USA und anderen Ländern eingetragen sind.

Made for iPod", "Made for iPhone" und "Made for iPad" bedeutet, dass ein elektronisches Zubehör speziell, für die Verwendung mit dem iPod, iPhone oder iPad entwickelt wurde und vom Entwickler für die Erfüllung der Apple-Leistungsstandards zertifiziert wurde. Apple übernimmt keine Verantwortung für den Betrieb dieses Geräts oder die Einhaltung von Sicherheits- und gesetzlichen Standards. Bitte beachten Sie, dass die Verwendung dieses Zubehörs mit einem iPod, iPhone oder iPad die drahtlose Leistung beeinträchtigen kann.

Android ist eine Marke von Google Inc.

Wi-Fi ist eine eingetragene Marke der Wi-Fi-Alliance.

Windows ist eine eingetragene Marke der Microsoft Corporation in den Vereinigten Staaten und in anderen Ländern.

Für die Einrichtung des Produkts ist ein PC erforderlich. Ein Wi-Fi-Heimnetzwerk und Internetzugang sind erforderlich.

© 2013 Bose Corporation. Dieses Dokument darf ohne vorherige schriftliche Genehmigung weder ganz noch teilweise reproduziert, verändert, vertrieben oder auf andere Weise verwendet werden.

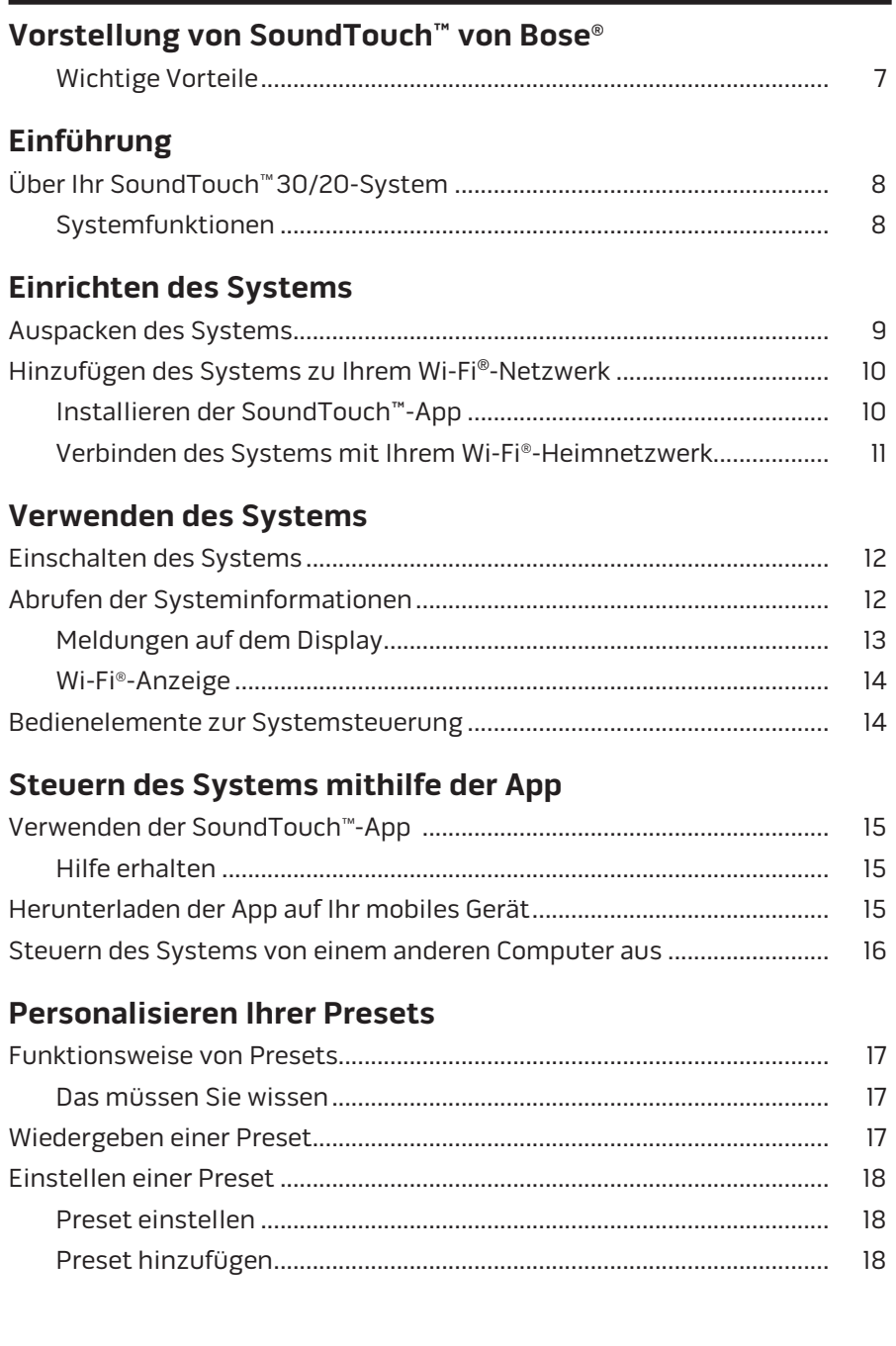

## Inhalt

### **Wiedergeben anderer Quelle**

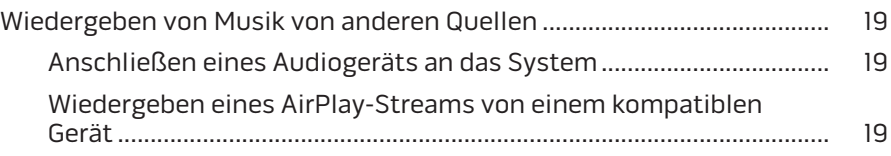

### **Erweiterte Funktionen**

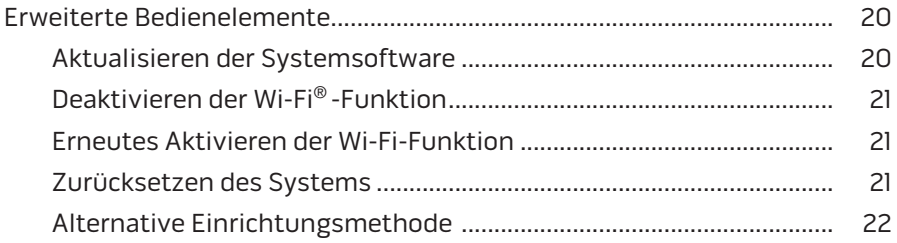

## **Pflege und Wartung**

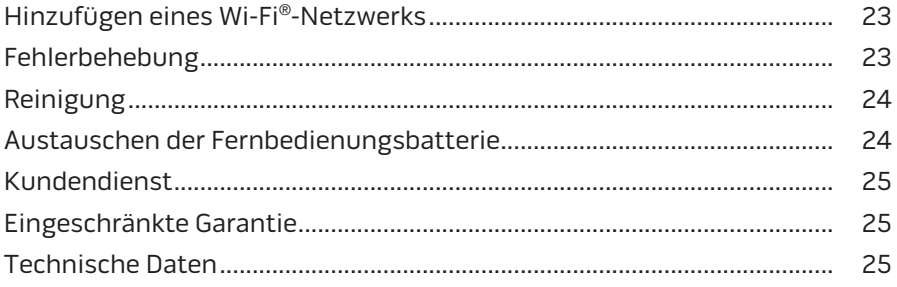

Mit SoundTouch™ können Sie Internetradio, Musikdienste und Ihre Musikbibliothek streamen. Wenn Sie Wi-Fi® zu Hause haben, können Sie Ihre Lieblingsmusik in jedem gewünschten Raum genießen.

### **Wichtige Vorteile**

- Genießen Sie drahtlosen Zugriff auf Internetradio, Musikdienste und Ihre Musikbibliothek.
- Streamen Sie Ihre Lieblingsmusik ganz einfach mit personalisierten Presets.
- Funktioniert mit Ihrem vorhandenen Wi-Fi-Heimnetzwerk.
- • Kostenlose SoundTouch™-App für Ihren Computer, für Ihr Smartphone oder Tablet bietet umfangreichere Steuerungsmöglichkeiten.
- Für ein Hörerlebnis in mehreren Räumen können Sie jederzeit ganz einfach zusätzliche Systeme hinzufügen.
- • Die große Auswahl an Bose®-Audiosystemen bietet Ihnen die richtige Lösung für jeden Raum.

## **Über Ihr SoundTouch**™ **30/20-System**

Ihr SoundTouch™ Wi-Fi®-Musiksystem bietet klaren, raumfüllenden Klang, der drahtlos über Ihr Wi-Fi-Heimnetzwerk gestreamt wird. Verwenden Sie die kostenlose SoundTouch™-App, um Ihr System einzurichten und zu steuern. Siehe "Hinzufügen des Systems zu Ihrem Wi-Fi®-Netzwerk" auf Seite 10.

### **Systemfunktionen**

- Sechs Presets am System und auf seiner Fernbedienung liefern Ihnen Musik auf Knopfdruck
- Das 1,6-Zoll- Display zeigt den Systemstatus und Informationen an
- Streamen Sie Ihre Musik über AirPlay® für Ihre Apple®-Geräte
- Fernbedienungssteuerung für Point-and-Click-Steuerung funktioniert bis zu einer Entfernung von 6 m
- AUX-Anschluss ermöglicht die Wiedergabe von einem externen Media-Player
- • Ethernet-Anschluss ermöglicht kabelgebundenen Zugriff auf Ihr Heimnetzwerk
- • USB-Anschlüsse für die Netzwerkeinrichtung**\***
- • Kostenlose SoundTouch™-App für die Einrichtung und Steuerung des Systems

**\****Die USB-Anschlüsse an der Rückseite des Systems (SETUP A und SETUP B) dienen nur der Einrichtung. Die Anschlüsse sind nicht für Smartphones, Tablets oder ähnliche Geräte geeignet.*

## **Auspacken des Systems**

Packen Sie den Karton vorsichtig aus und überprüfen Sie, ob die folgenden Teile enthalten sind.

**Hinweis:** Schließen Sie nach Starten der SoundTouch™-App keine weiteren Kabel an das System an. Siehe "Hinzufügen des Systems zu Ihrem Wi-Fi®-Netzwerk" auf Seite 10.

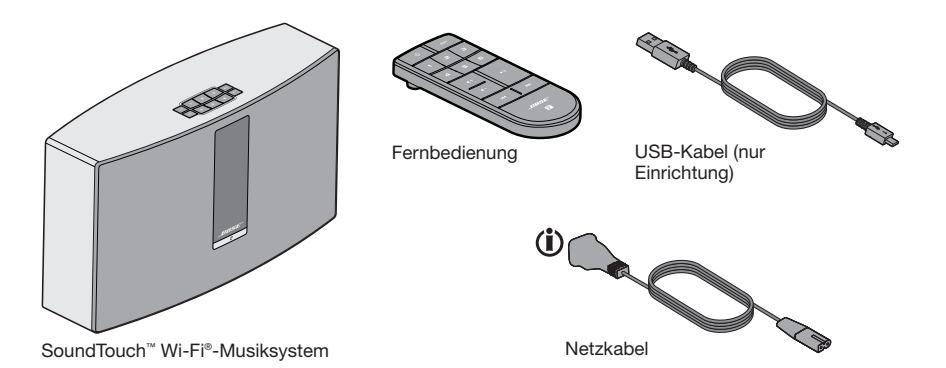

(i) Kann mit mehreren Kabeln geliefert werden. Verwenden Sie das Netzkabel für Ihre Region.

**Hinweis:** Sollten Teile des Systems beschädigt sein, verwenden Sie sie nicht. Wenden Sie sich an den Bose®-Fachhandel oder den Bose-Kundendienst. Eine Liste mit Kontaktinformationen finden Sie im Karton.

Bewahren Sie den Karton und das Verpackungsmaterial für den Transport oder die Aufbewahrung des Systems auf.

## **Hinzufügen des Systems zu Ihrem Wi-Fi**® **-Netzwerk**

Bevor Sie SoundTouch™ verwenden können, müssen Sie die SoundTouch™-App auf einem Computer in Ihrem Heimnetzwerk installieren. Danach verwenden Sie die App, um das System mit dem Netzwerk zu verbinden. Die App führt Sie durch den Einrichtungsvorgang.

Befolgen Sie die Anweisungen auf Ihrem Computer.

**Hinweis:** Wenn Sie SoundTouch™ bereits für ein anderes System eingerichtet haben, starten Sie einfach die Anwendung und klicken Sie auf **EXPLORE** > **SETTINGS** > **Systeme** > **ADD SYSTEM**, um ein weiteres System hinzuzufügen.

### **Installieren der SoundTouch™-App**

**1.** Öffnen Sie auf einem Computer in Ihrem Wi-Fi-Netzwerk einen Browser und gehen Sie zu:

#### **http://www.Bose.com/soundtouch\_app herunter.**

**Tipp:** Wenn SoundTouch™ Ihre iTunes®- oder Windows Media® Player-Musikbibliothek wiedergeben soll, verwenden Sie den Computer, auf dem Ihre Musikbibliothek gespeichert ist.

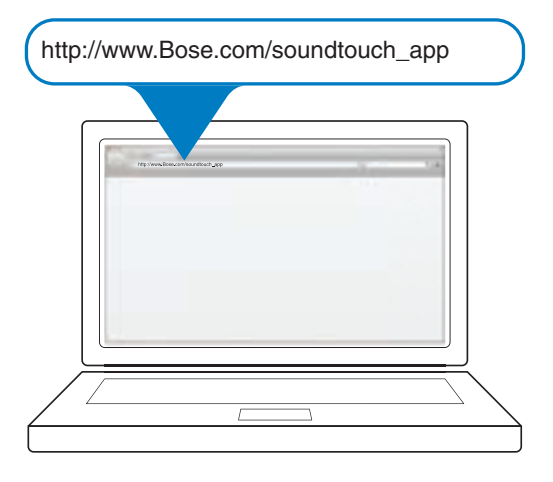

**2.** Laden Sie die SoundTouch™-App herunter und installieren Sie sie auf Ihrem Computer.

Sie können jetzt das System mit dem Netzwerk verbinden.

**Hinweis:** Schließen Sie erst Kabel an das System an, wenn die App Sie dazu auffordert.

### **Verbinden des Systems mit Ihrem Wi-Fi®-Heimnetzwerk**

**1.** Starten Sie die App durch Doppelklicken auf das SoundTouch™-Symbol.

Beim erstmaligen Starten der Anwendung werden Sie durch die Einrichtung des Systems in Ihrem Wi-Fi-Netzwerk geführt.

Die App weist Sie an, das System zu verbinden.

- **2.** Stellen Sie das System auf eine stabile Fläche, schließen Sie es an eine Netzsteckdose und an Ihren Computer an.
- **3.** Wenn Sie von der App aufgefordert werden, schließen Sie den kleinen Stecker des USB-Kabels an den Anschluss **SETUP A** am System an.

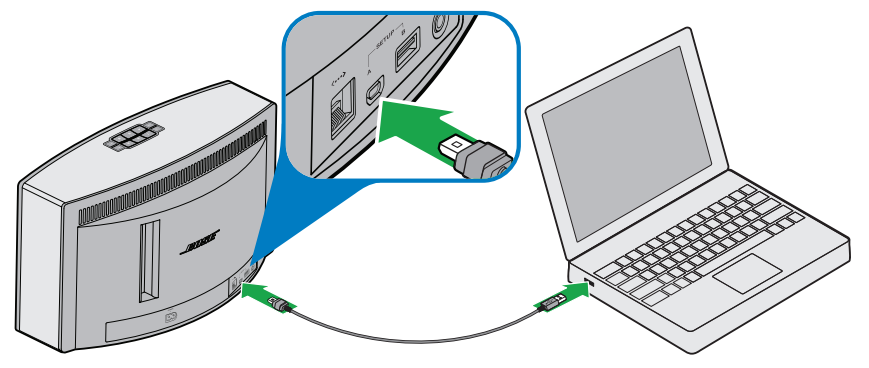

SoundTouch™ 30-System

- **4.** Schließen Sie den anderen Stecker des USB-Kabels an einen USB-Anschluss an Ihrem Computer an.
- **5.** Schließen Sie das Netzkabel an den **POWER**-Anschluss am System an.

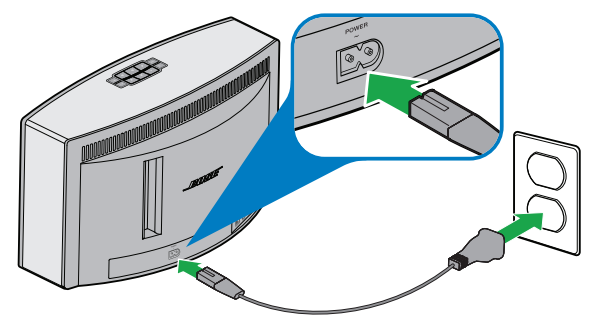

SoundTouch™ 30-System

- **6.** Schließen Sie den anderen Stecker des Netzkabels in eine Netzsteckdose an. Die App erkennt das System und weist Sie an, Ihre Netzwerkberechtigungen einzugeben.
- **7.** Befolgen Sie die Anweisungen auf Ihrem Computer, um die Einrichtung abzuschließen. Sie umfasst die Erstellung eines SoundTouch™-Kontos, die Suche Ihrer Musikbibliothek, das Anmelden bei Musikdiensten, die Erkundung von Musik und die Personalisierung Ihrer Presets.

## **Einschalten des Systems**

Drücken Sie Power  $\bigcup$  auf dem Tastenfeld oder auf der Fernbedienung. Auf dem Display werden je nach Systemzustand ein Symbol, eine Meldung oder Informationen zur aktuellen Wiedergabe angezeigt. Eine Liste der Symbole, die auf dem Display erscheinen können, finden Sie auf Seite 13.

**Tipp:** Sie können auch eine Preset drücken oder **AUX**, um das System einzuschalten.

## **Abrufen der Systeminformationen**

An der Vorderseite des Systems werden Informationen über das Display und die Wi-Fi®-Anzeige angezeigt.

- • Display: Zeigt Meldungen und die Informationen zur aktuellen Wiedergabe an (siehe Seite 13).
- • Wi-Fi-Anzeige: zeigt den Wi-Fi-Status an (siehe Seite 14).

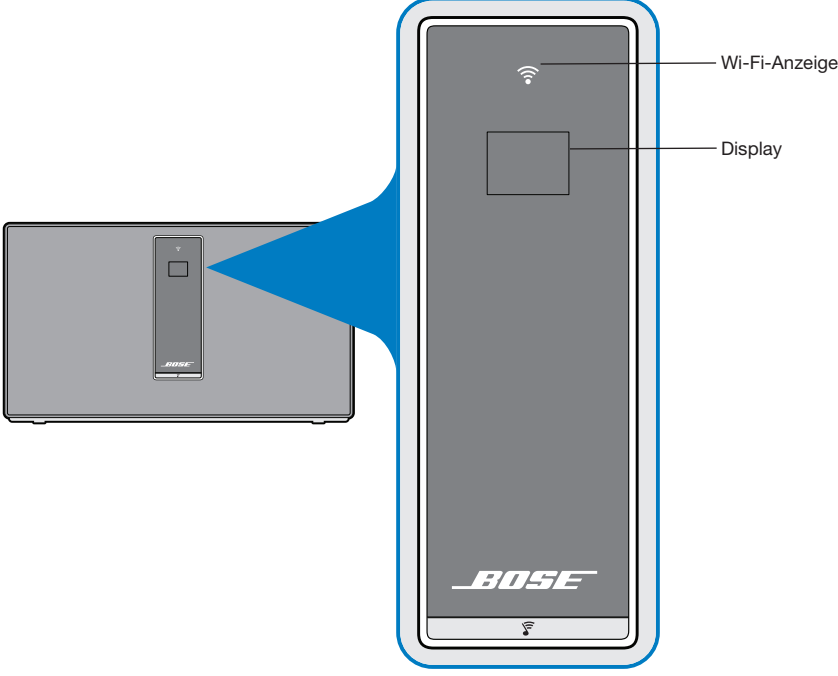

Vorderes Bedienfeld am System

### **Meldungen auf dem Display**

Das Display zeigt Systeminformationen und Symbole an. Die Anzeige kann Album und Künstler umfassen.

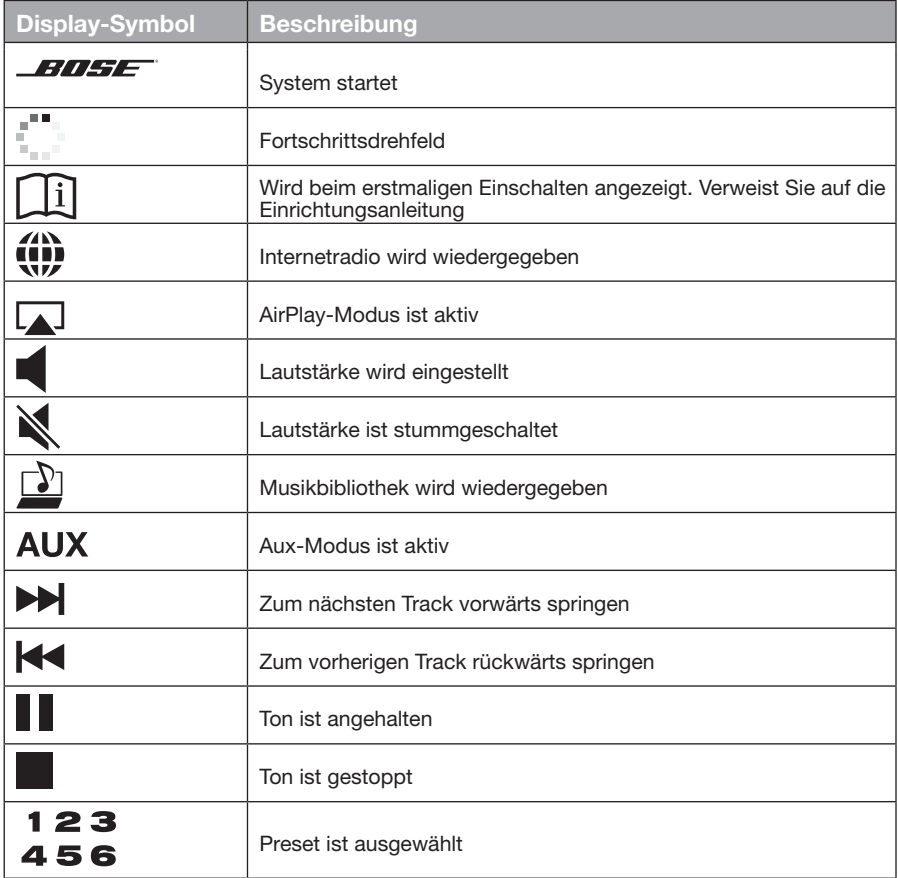

### **Wi-Fi®-Anzeige**

Die Wi-Fi-Anzeige an der Vorderseite des Systems zeigt den Wi-Fi-Status an.

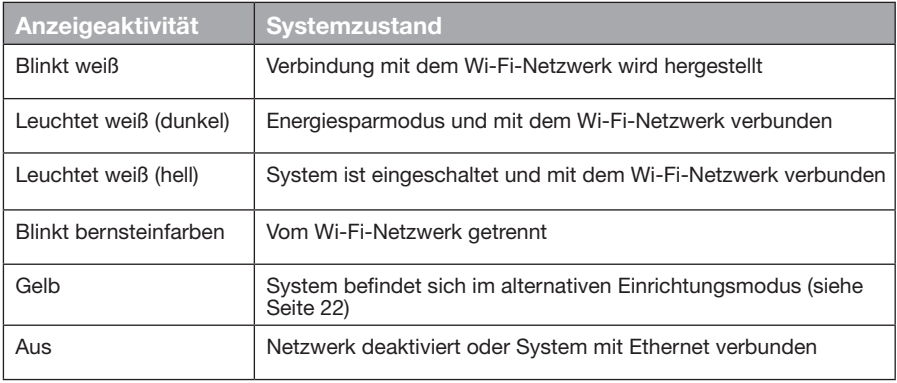

## **Bedienelemente zur Systemsteuerung**

Die Bedienelemente des Systems befinden sich auf dem Tastenfeld und auf der Fernbedienung. Sie können das System außerdem mithilfe der SoundTouch™-App steuern (siehe Seite 15).

- Tastenfeld: Ermöglicht Ihnen das Einschalten des Systems, Einstellen und Wiedergeben von Presets, Einstellen der Lautstärke und Aktivieren des Aux-Modus.
- Fernbedienung: Bietet Ihnen dieselben Funktionen wie das Tastenfeld plus Zusatzfunktionen: rückwärts springen/vorwärts springen und Wiedergabe/Pause.

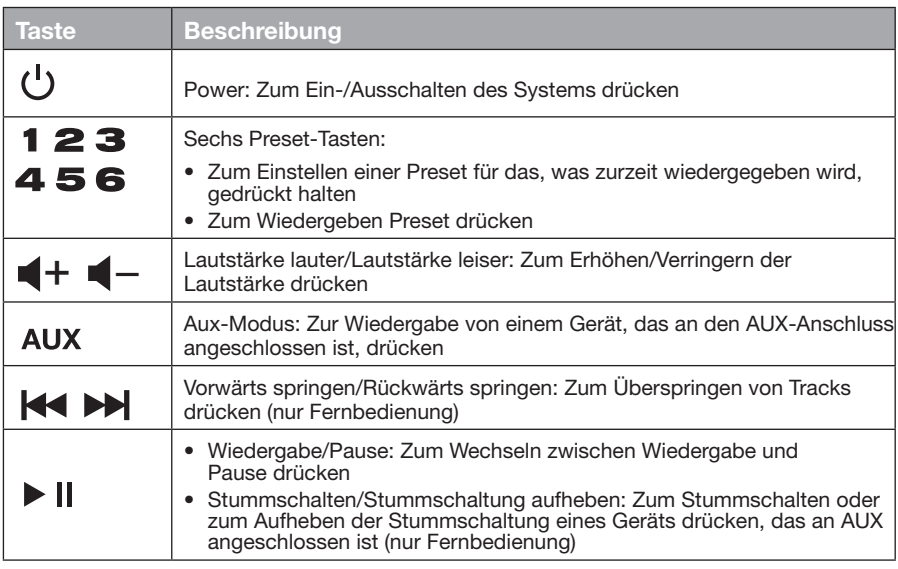

## **Verwenden der SoundTouch**™**-App**

Die SoundTouch™-App ist eine Softwareanwendung, mit der Sie das System von Ihrem Computer, Smartphone oder Tablet aus steuern können. Mithilfe der App fungiert Ihr intelligentes Gerät als umfangreiche Fernbedienung für Ihr SoundTouch™-System.

Mit der App können Sie Ihre Systemeinstellungen verwalten, lokale und globale Internet-Radiosender erkunden, Presets einstellen und ändern, Musik auf das System streamen, anzeigen, was gerade wiedergegeben wird, und vieles mehr.

Sobald Sie das System mithilfe der SoundTouch™-App in Ihrem Netzwerk eingerichtet haben, können Sie Streaming-Musik nutzen und Ihre Presets personalisieren.

### **Hilfe erhalten**

Wenn Sie weitere Informationen zur Verwendung des Systems benötigen, verwenden Sie Hilfetipps oder die Online-Hilfe.

#### **Hilfetipps**

Nach Abschluss der Einrichtung erscheinen Hilfetipps zur Aufgabe, die Sie ausführen möchten, auf dem Bildschirm. Diese Tipps zeigen Ihnen, wie Sie das System verwenden, einschließlich der Personalisierung Ihrer Presets.

#### **So aktivieren Sie die Tipps**

Wenn Sie die Tipps deaktiviert haben, befolgen Sie diese Anweisungen, um die Tipps wieder zu aktiveiren.

- **1.** Starten Sie die SoundTouch™-App und klicken Sie auf **EXPLORE** > **SETTINGS** > **Hilfetipps**.
- **2.** Schieben Sie den SHOW TIPS-Regler auf ON.

#### **Online-Hilfe**

Informationen über die Verwendung von SoundTouch™:

- **1.** Klicken Sie auf **EXPLORE** > **HELP** in der App.
- **2.** Durchsuchen Sie die Hilfethemen.

## **Herunterladen der App auf Ihr mobiles Gerät**

Bose® bietet eine kostenlose mobile Version der SoundTouch™-App, damit Sie das System von Ihrem Smartphone oder Tablet aus steuern können.

So installieren Sie die App für Ihr Smartphone oder Tablet:

- • Für iOS-Benutzer: Laden Sie die SoundTouch™-App vom App Store herunter.
- • Für Android™-Benutzer: Laden Sie die SoundTouch™-App vom Google Play™ Store herunter.

### **Steuern des Systems von einem anderen Computer aus**

Sobald Sie das SoundTouch™-System in Ihrem Wi-Fi®-Netzwerk eingerichtet haben, können Sie das System von jedem Computer im selben Netzwerk aus steuern.

**1.** Öffnen Sie auf dem Computer, auf dem Sie das System steuern möchten, einen Browser und gehen Sie zu:

#### **http://www.Bose.com/soundtouch\_app herunter.**

**2.** Laden Sie die SoundTouch™-App herunter, installieren und starten Sie sie. Der Anmeldebildschirm wird angezeigt.

Sie können sich jetzt an Ihrem SoundTouch™-Konto anmelden.

## **Funktionsweise von Presets**

Sie können sechs Presets für Ihre bevorzugten Streaming-Musikdienste, Wiedergabelisten, Künstler, Alben oder Songs aus Ihrer Musikbibliothek festlegen. Sie können auf Ihre Musik jederzeit durch Berühren einer Taste auf dem SoundTouch™-System oder seiner Fernbedienung zugreifen.

**Tipp:** Sie können auf Ihre Presets mithilfe der SoundTouch™-App auf Ihrem Computer, Smartphone oder Tablet zugreifen (siehe Seite 15).

### **Das müssen Sie wissen**

- Sie können Presets mit der App, dem Tastenfeld und der Fernbedienung einstellen.
- Wenn die Preset-Quelle Ihre iTunes- oder Ihre Windows Media Player-Musikbibliothek ist, vergewissern Sie sich, dass der Computer, auf dem Sie Ihre Musikbibliothek speichern, eingeschaltet und mit demselben Netzwerk wie das SoundTouch™-System verbunden ist.
- • Sie können keine Presets von einem AirPlay-Stream oder Audiogerät einstellen, das an AUX angeschlossen ist.

## **Wiedergeben einer Preset**

Sobald Sie Ihre Presets mithilfe der App personalisiert haben, drücken Sie ein Preset auf dem Tastenfeld oder auf der Fernbedienung, um sie wiederzugeben. Wenn Sie keine Presets eingestellt haben, starten Sie die App und stellen Sie Ihre Presets ein. Weitere Hinweise finden Sie im Hilfesystem in der App.

Zeigen Sie mit der Fernbedienung in Richtung System, während Sie eine Preset auf der Fernbedienung drücken.

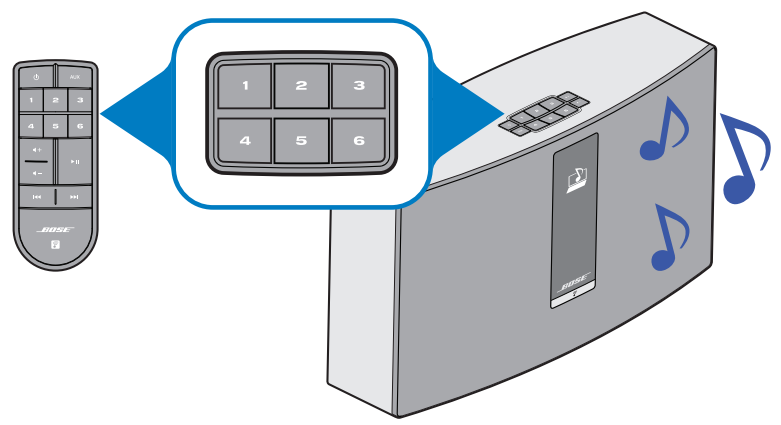

Musik wird auf dem System wiedergegeben. Es werden Informationen auf dem Display angezeigt, die von der Quelle abhängen, zum Beispiel ein Symbol, ein Song oder ein Sender. Siehe "Meldungen auf dem Display" auf Seite 13.

**Hinweis:** Wenn keine Musik wiedergegeben wird und auf dem Display eine Meldung erscheint, dass keine Presets zugewiesen sind, sehen Sie unter "Einstellen einer Presets" auf Seite 18 nach.

## **Einstellen einer Preset**

In diesem Abschnitt wird beschrieben, wie eine Preset auf dem Tastenfeld oder auf der Fernbedienung eingestellt oder geändert wird.

**Hinweis:** Informationen zur Verwendung der SoundTouch™-App zum Einstellen und Ändern von Presets finden Sie ihm Hilfesystem in der App.

### **Preset einstellen**

- **1.** Streamen Sie mithilfe der App Musik zum System.
- **2.** Halten Sie, während die Musik wiedergegeben wird, eine Preset auf dem Tastenfeld oder auf der Fernbedienung gedrückt (ca. 2 Sekunden lang).

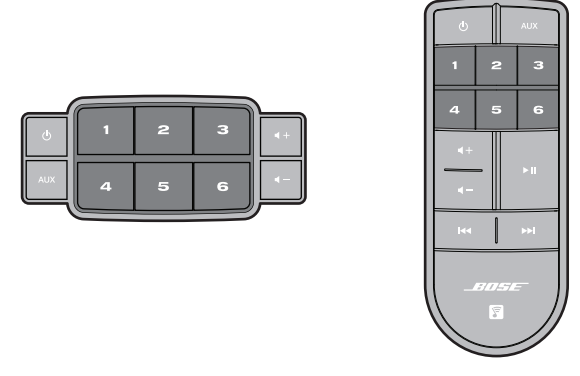

Das System gibt einen Ton ab, wenn die Preset eingestellt ist. Eine Meldung *Neue Preset zugewiesen* wird auf dem Display angezeigt.

### **Preset hinzufügen**

Befolgen Sie die Anweisungen unter "Einstellen einer Preset"..

## **Wiedergeben von Musik von anderen Quellen**

Mithilfe des SoundTouch™-Systems können Sie Musik anhören, die auf einem Smartphone, Tablet, Computer oder einem anderen Audiogerät gespeichert ist, indem Sie entweder ein Gerät an den AUX-Anschluss anschließen oder einen AirPlay®-Stream über Wi-Fi® wiedergeben.

### **Anschließen eines Audiogeräts an das System**

Sie können den Audioausgang eines Smartphones, Tablets, Computers oder eines anderen Audiogeräts an den **AUX IN** Anschluss anschließen. In den **AUX IN**-Anschluss passt ein 3,5-mm-Stereokabelstecker (nicht im Lieferumfang enthalten).

**1.** Schließen Sie Ihr Audiogerät mithilfe eines Stereokabels an den **AUX IN**-Anschluss am System an.

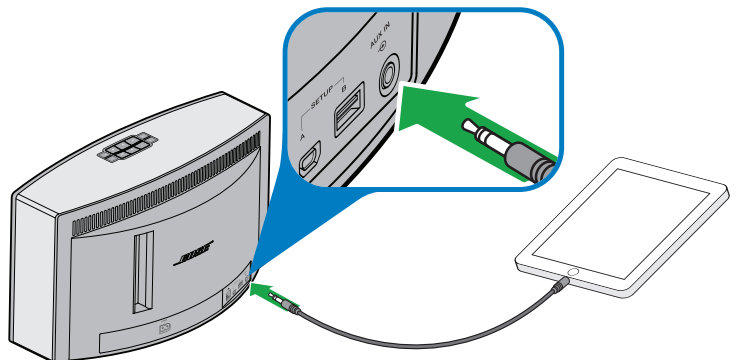

SoundTouch™ 30-System

- 2. Drücken Sie AUX auf dem Tastenfeld oder auf der Fernbedienung.
- **3.** Beginnen Sie mit der Wiedergabe von Musik auf dem Audiogerät.

**Tipp:** Stellen Sie die Lautstärke auf 75 Prozent des Höchstwerts ein, um optimale Lautstärkeregelung vom System sicherzustellen.

#### **Wiedergeben eines AirPlay-Streams von einem kompatiblen Gerät**

Wenn das SoundTouch™-System mit Ihrem Netzwerk verbunden ist, können Sie Ton von einem AirPlay-Gerät streamen, das sich im selben Wi-Fi-Netzwerk befindet.

- **1.** Starten Sie eine Musik-App auf Ihrem AirPlay-Gerät.
- **2.** Tippen oder klicken Sie auf dem Gerät auf LAJ und wählen Sie den Namen des SoundTouch™-Systems (wird während der Einrichtung zugewiesen).
- **3.** Beginnen Sie mit der Wiedergabe von Musik von einer Musik-App.

## **Erweiterte Bedienelemente**

Ihr System bietet erweiterte Funktionen über eine Reihe von Tasten auf dem Tastenfeld.

### **Aktualisieren der Systemsoftware**

Wenn Sie kein SoundTouch™-Konto erstellt haben, müssen Sie die Software manuell aktualisieren. Um automatische Updates zu erhalten, müssen Sie ein SoundTouch™-Konto erstellen. Nähere Informationen finden Sie im Hilfesystem in der App.

- **1.** Drücken Sie (<sup>1</sup>), um das System einzuschalten.
- **2.** Halten Sie auf dem Tastenfeld  $\blacktriangleleft$  und  $\blacktriangleleft$  gedrückt (ca. 5 Sekunden lang).

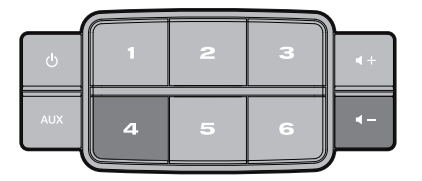

Auf dem Display wird von 5 bis 1 zurückgezählt. Eine Fortschrittsleiste gibt den Status an.

Eine Meldung, dass das Update abgeschlossen ist, wird auf dem Display angezeigt.

### **Deaktivieren der Wi-Fi**® **-Funktion**

Ihr System hat eine integrierte Wi-Fi-Funktion, die die drahtlose Verbindung und AirPlay ermöglicht.

- **1.** Drücken Sie (<sup>I</sup>), um das System einzuschalten.
- **2.** Halten Sie auf dem Tastenfeld  $\mathbf{3}$  und  $\mathbf{4}$  gedrückt (ca. 5 Sekunden lang).

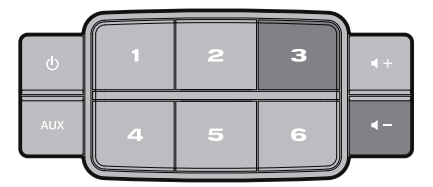

Auf dem Display wird von 5 bis 1 zurückgezählt und eine Meldung wie *Zum Deaktivieren der Vernetzung halten* wird auf dem Display angezeigt.

Die Wi-Fi-Anzeige schaltet sich aus, wenn Wi-Fi deaktiviert ist.

### **Erneutes Aktivieren der Wi-Fi-Funktion**

- **1.** Drücken Sie (<sup>I</sup>), um das System einzuschalten.
- **2.** Halten Sie auf dem Tastenfeld **3** und  $\blacktriangleleft$  gedrückt (ca. 5 Sekunden lang).

Auf dem Display wird von 5 bis 1 zurückgezählt und eine Meldung wie *Zum Aktivieren der Vernetzung halten* wird auf dem Display angezeigt.

Die Wi-Fi-Anzeige leuchtet, wenn Wi-Fi aktiviert ist.

### **Zurücksetzen des Systems**

Ein Zurücksetzen des Systems löscht alle Quellen-, Lautstärke- und Netzwerkeinstellungen vom System und stellt die werkseitigen Originaleinstellungen wieder her.

- **1.** Drücken Sie (<sup>I</sup>), um das System einzuschalten.
- **2.** Halten Sie auf dem Tastenfeld 1 und  $\blacktriangleleft$  gedrückt (ca. 10 Sekunden lang).

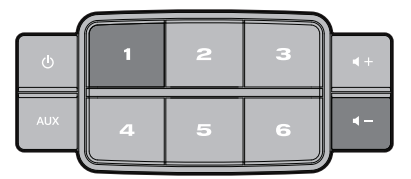

Auf dem Display wird von 10 bis 1 zurückgezählt und eine Meldung wie *Zum Wiederherstellen den werkseitigen Einstellungen drücken* wird auf dem Display angezeigt.

Das System wird neu gestartet.

**3.** Starten Sie die SoundTouch™-App auf Ihrem Computer und fügen Sie das System zum Netzwerk hinzu (siehe Seite 10).

### **Alternative Einrichtungsmethode**

Mithilfe dieser Methode können Sie das SoundLink®-System einrichten, indem Sie es zuerst mit dem eigenen integrierten Wi-Fi®-Netzwerk und anschließend mit Ihrem Wi-Fi-Heimnetzwerk verbinden.

- **Hinweis:** Verwenden Sie diese Methode, um Ihr System als reines AirPlay-Gerät einzurichten. Um die Vorteile von SoundTouch™ wie Streaming, Internetradio oder Ihre Musikdienste nutzen zu können, müssen Sie das System mithilfe der SoundTouch™-App zu Ihrem Wi-Fi-Heimnetzwerk hinzufügen (siehe Seite 10).
- **1.** Drücken Sie (<sup>I</sup>), um das System einzuschalten.
- **2.** Halten Sie auf dem Tastenfeld  $\geq$  und  $\blacktriangleleft$  gedrückt, bis 1 erreicht ist und eine Meldung wie *alternatives Setup* auf dem Display angezeigt wird (ca. 5 Sekunden lang).

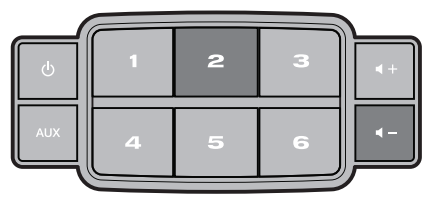

- **3.** Aktivieren Sie auf Ihrem Computer, Tablet oder Smartphone Wi-Fi und treten Sie dem **Bose® SoundTouch™ Wi-Fi Network** bei.
- **4.** Öffnen Sie einen Browser und geben Sie **http://192.168.1.1** in das Adressfeld ein. Das Fenster zum Einrichten von Wi-Fi wird auf dem Bildschirm angezeigt.
- **5.** Wählen Sie Ihr Wi-Fi-Heimnetzwerk aus der Dropdown-Liste.
- **6.** Geben Sie Ihr Passwort ein (falls erforderlich) und tippen oder klicken Sie auf **Verbinden**.

Das System versucht, sich mit Ihrem Wi-Fi-Heimnetzwerk zu verbinden.

Die Wi-Fi-Anzeige am System blinkt vorübergehend weiß und wechselt zu weißem Leuchten, sobald das System mit dem Netzwerk verbunden ist.

- **7.** Gehen Sie auf Ihrem Computer, Tablet oder Smartphone zum Wi-Fi-Bedienfeld zurück und treten Sie wieder Ihrem Wi-Fi-Heimnetzwerk bei.
- **8.** Sobald sich das System im Netzwerk befindet, gehen Sie folgendermaßen vor, um die Einrichtung abzuschließen:
	- **A.** Laden Sie die SoundTouch™-App herunter und starten Sie sie.
	- **B.** Wählen Sie auf dem Bildschirm SOUNDTOUCH™ SYSTEM SETUP die folgende Option:

#### **IT IS ALREADY ON MY NETWORK**

**Hinweis:** Weitere Informationen zur Einrichtungen finden Sie unter "Installieren der SoundTouch™-App" auf Seite 10.

## **Hinzufügen eines Wi-Fi**® **-Netzwerks**

Wenn sich Ihre Netzwerkinformationen geändert haben oder Sie Ihr System mit einem anderen Netzwerk verbinden möchten, müssen Sie die neuen Netzwerkinformationen in der App hinzufügen und sich dann mit dem System verbinden.

- **1.** Starten Sie die SoundTouch™-App.
- **2.** Klicken Sie auf **EXPLORE > SETTINGS > Systeme**.
- **3.** Wählen Sie das System aus.
- **4.** Klicken Sie auf **CONNECT TO A WI-FI NETWORK**.
- **5.** Befolgen Sie die Anweisungen auf Ihrem Computer.

## **Fehlerbehebung**

Weitere Hinweise zur Fehlerbehebung finden Sie im Hilfesystem in der SoundTouch™-App.

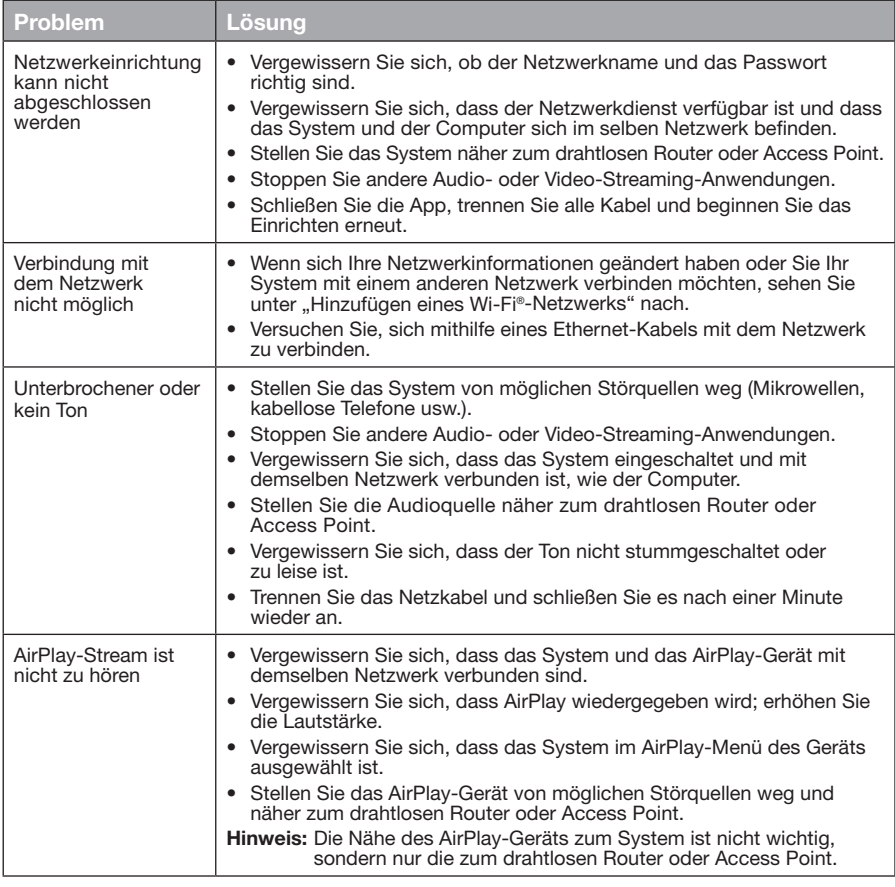

## Pflege und Wartung

## **Reinigung**

Wischen Sie zum Reinigen die Außenseite des SoundTouch™-Systems mit einem weichen, trockenen Tuch ab. Das Gitter am System können Sie vorsichtig mit einem Staubsauger reinigen.

- • Verwenden Sie KEINE Lösungsmittel, andere Chemikalien oder Sprays.
- Auf KEINEN Fall dürfen Feuchtigkeit oder Gegenstände ins Innere gelangen.

## **Austauschen der Fernbedienungsbatterie**

#### **WARNUNG:**

Bewahren Sie neue und verbrauchte Batterien außerhalb der Reichweite von Kindern auf. Die Batterie darf nicht verschluckt werden. Es besteht die Gefahr von Verätzungen. Die mit diesem Produkt mitgelieferte Fernbedienungsbatterie enthält eine Knopfzellenbatterie. Wenn eine Knopfzellenbatterie verschluckt wird, kann dies in nur 2 Stunden zu schweren inneren Verätzungen und zum Tod führen. Verwenden Sie das Produkt nicht, wenn das Batteriefach nicht richtig schließt. Wenn Sie vermuten, dass die Batterie verschluckt oder auf andere Weise in den Körper gelangt ist, sollten Sie umgehend einen Arzt aufsuchen. Sie kann explodieren oder ein Feuer oder Verätzungen verursachen, wenn sie nicht richtig ausgetauscht oder falsch behandelt wird. Versuchen Sie nicht, die Batterie wiederaufzuladen, auseinander zu nehmen, auf eine Temperatur von über 100° C zu erhitzen oder zu verbrennen. Verwenden Sie nur zugelassene (z.B. UL) 3-Volt-Lithium-Batterien CR2032 oder DL2032. Entsorgen Sie verbrauchte Batterien sofort.

**1.** Drehen Sie die Batterieabdeckung mit einer Münze gegen den Uhrzeigersinn.

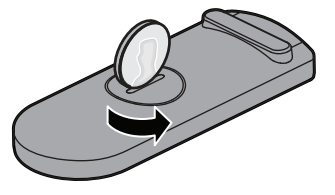

**2.** Entfernen Sie die Abdeckung. Legen Sie eine neue Batterie mit der flachen Seite nach oben ein. Beachten Sie dabei das Plus-Zeichen.

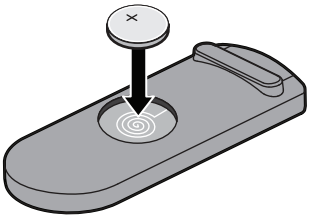

**3.** Setzen Sie die Abdeckung wieder ein und drehen Sie sie im Uhrzeigersinn, bis sie einrastet.

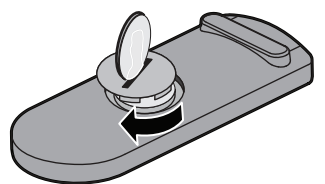

## **Kundendienst**

Wenn Sie zusätzliche Hilfe benötigen, wenden Sie sich an den Bose®- Kundendienst. Eine Liste mit Adressen und Telefonnummern ist im Lieferumfang des SoundTouch™-Systems enthalten.

## **Eingeschränkte Garantie**

Auf das SoundTouch™-System wird eine eingeschränkte Garantie gewährt. Einzelheiten zu den Garantiebedingungen finden Sie auf der Produktregistrierungskarte, die Sie mit dem Produkt erhalten haben. Auf der Karte ist beschrieben, wie Sie Garantieservice erhalten und Ihr Produkt registrieren. Ihre eingeschränkte Garantie ist jedoch unabhängig von der Registrierung gültig.

## **Technische Daten**

#### **SoundTouch™ 30-System**

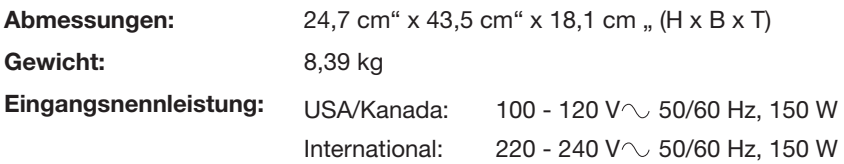

#### **SoundTouch™ 20-System**

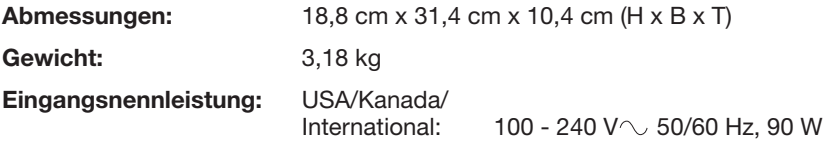

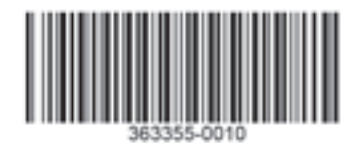

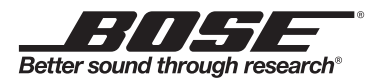

©2013 Bose Corporation, The Mountain, Framingham, MA 01701-9168 USA AM363355 Rev. 00